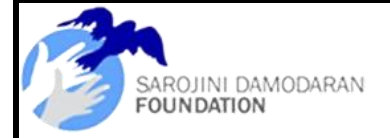

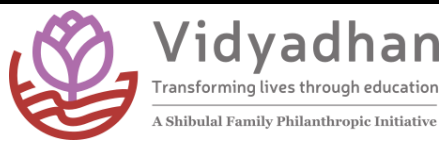

#### **उत्तर प्रदेश के विद्यावथिय ों के विए +2 कायिक्रम 2024**

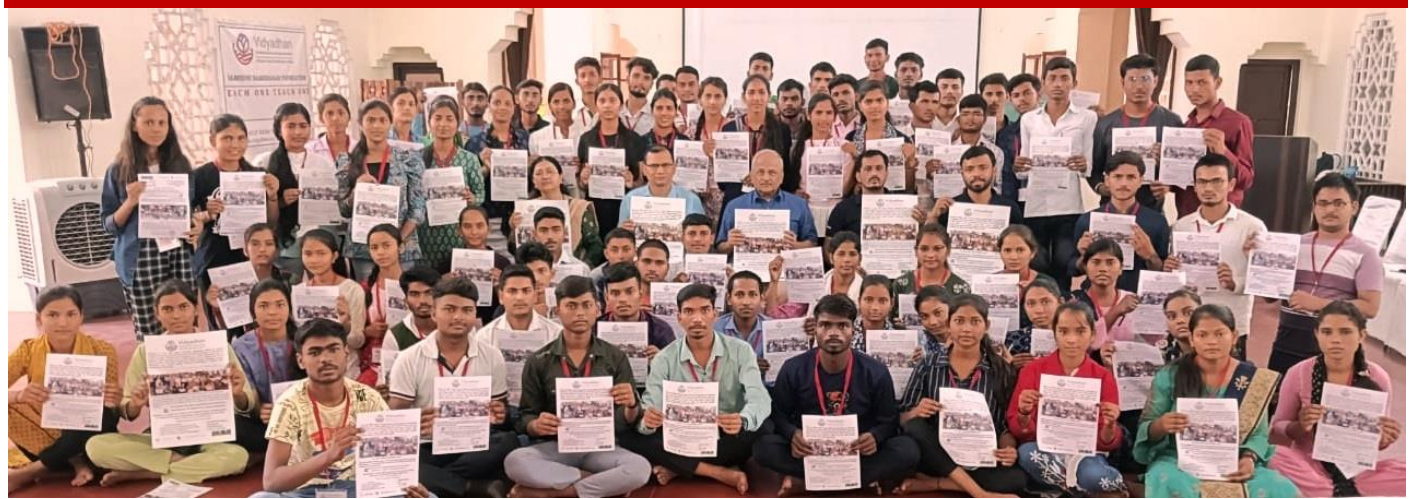

# **छात्रिृवत्त रावशयााँ**

11वीं और 12वीं कक्षा के लिए छात्रवृत्ति राशि अधिकतम **रु. 10,000/-** प्रति वर्ष

## **कौन आिेदन कर सकता है?**

वे छात्र जिनकी पारिवारिक वार्षिक आय 2 लाख रुपये से कम है। और जिन्होंने उत्तर प्रदेश से वर्ष 2024 में 10वीं कक्षा/UP Board/ सीबीएसई/आईसीएससी परीक्षा परी की है। उन्हें 10वीं कक्षा/एसएससी परीक्षा में 80% अंक या 8 सीजीपीए प्राप्त होना चाहिए। दिव्यांग छात्रों के लिए कटऑफ अंक 65% या 6.5 सीजीपीए प्राप्त होना चाहिए।

## **चयन प्रवक्रया :**

एसडीएफ आवेदकों को उनके शैक्षणिक प्रदर्शन और आवेदन पत्र में दी गई जानकारी के आधार पर शॉर्टलिस्ट करेगा। शॉर्टलिस्ट किए गए उम्मीदवारों को एक संक्षिप्त ऑनलाइन टेस्ट/साक्षात्कार के लिए आमंत्रित किया जाएगा।

# **महत्वपूर्ि वतवथयााँ:**

- **15 जुिाई 2024: आिेदन की अोंवतम वतवथ**
- **20 अगस्त से 30 सितंबर 2024:** इस समय सीमा के दौरान साक्षात्कार/परीक्षण निर्धारित किए जाएंगे। प्रत्येक शॉर्टलिस्ट किए गए उम्मीदवार को सटीक तारीख और स्थान सूचित किया जाएगा।

#### **आिश्यक दस्तािेज:**

- निम्नलिखित की स्कैन की गई प्रतियां आवश्यक हैं ।
	- 1. 10वीं की मार्कशीट (यदि मूल मार्कशीट उपलब्ध नहीं है, तो आप UP Board/एसएसएलसी/सीबीएसई/आईसीएससी वेबसाइट से प्रोविजनल/ऑनलाइन मार्कशीट अपलोड कर सकते हैं।)
	- २ फोटो
	- 3. आय प्रमाण पत्र (सक्षम प्राधिकारी से; राशन कार्ड स्वीकार नहीं किया जाएगा।)

# **सम्पकि करने का वििरर्**

• किसी भी स्पष्टीकरण के लिए <u>[vidyadhan.up@sdfoundationindia.com](vidyadhan.up@sdfoundationindia.com%20)</u> पर ईमेल भेजें या अनिकेत सेन, फहन: 9663517131 पर कॉि करें।

# **आिेदन कै से करें? :**

- 1. ऑनलाइन आवेदन करने के लिए आपके पास एक व्यक्तिगत ईमेल खाता होना चाहिए। साइबर कैफे/डीटीपी केंद्र की ईमेल आईडी का उपयोग न करें क्योंकि भविष्य के सभी संचार पंजीकृत ईमेल आईडी पर भेजे जाएंगे। यदि आपके पास ईमेल आईडी नहीं है, तो कृपया www.gmail.com या किसी अन्य ईमेल सेवा प्रदाता के साथ एक नया खाता बनाएं। कृपया भविष्य में उपयोग के लिए ईमेल लॉगिन और पासवर्ड याद रखें।
- 2. नया खाता पंजीकत करते समय आपसे निम्नलिखित विवरण मांगे जाएंगे:
	- a. **पहला नाम:** कृपया अपने शैक्षिक रिकॉर्ड के अनुसार अपना पहला नाम बताएं।
	- b. **अंतिम नाम:** कपया अपने शैक्षिक रिकॉर्ड के अनसार अपना अंतिम नाम बताएं।
	- c. ईमेल आईडी: कृपया अपना ईमेल पता बताएं और हमारी सूचना के लिए इस ईमेल खाते को नियमित रूप से जांचना न भलें। भविष्य में लॉगिन के लिए ईमेल आईडी का उपयोग करें।
	- d. **विद्याधन पासवर्ड:** कृपया ऊपर बनाए गए उपयोगकर्ता नाम के लिए एक जटिल पासवर्ड चुनें। पासवर्ड में कम से कम 8 अक्षर होने चाहिए| **यह पासवर्ड आपके द्वारा ईमेल आईडी के लिए बनाए** <u>गए पासवर्ड के समान नहीं है। जब आप अगली बार विद्याधन एप्लिकेशन में लॉग इन करेंगे तो </u> <u>आपको ईमेल आईडी और आपके द्वारा बनाया गया विद्याधन पासवर्ड का उपयोग करना </u> **होगा।** कृपया इसे याद रखें; सुरक्षा कारणों से इसे कहीं भी न लिखें. यदि आप पासवर्ड भूल जाते हैं तो आप होम पेज पर "पासवर्ड भूल गए" लिंक पर क्लिक करके इसे पुनः प्राप्त कर सकते हैं।
- 3. "अभी आवेदन करें" बटन पर क्लिक करें। खाता सक्रियण लिंक के साथ आपके ईमेल खाते पर एक ईमेल भेजा जाएगा।
- 4. कृपया अपना ईमेल एक नई विंडो में खोलें और खाता सक्रियण ईमेल खोलें। उस ईमेल में दिए गए एक्टिवेशन लिंक पर क्लिक करें। यह एक संदेश के साथ होम पेज खोलेगा कि खाता सक्रिय है और आगे बढ़ने के लिए एक लॉगिन फॉर्म होगा।
- 5. कृपया उस ईमेल आईडी और विद्याधन पासवर्ड से लॉगिन करें जो आपने नया खाता पंजीकृत करते समय ऊपर चरण २ में दर्ज किया था।
- 6. लॉगिन करने के बाद आप मुख्य मेनू पर एक लिंक "सहायता" देख सकते हैं। आप एप्लिकेशन बनाने, उसे अपडेट करने और टैक करने के लिए सहायता और निर्देश पढ़ने के लिए उस लिंक पर क्लिक कर सकते हैं।
- 7. कुपया उपलब्ध कार्यक्रमों की सूची में से उपयुक्त छात्रवृत्ति कार्यक्रम का चयन करें और अपना आवेदन बनाने के लिए 'अभी आवेदन करें' बटन पर क्लिक करें।
- 8. एप्लिकेशन बनाने के बाद आप एप्लिकेशन के शीर्ष पर एडिट एप्लिकेशन पर क्लिक करके इसे संपादित कर सकते हैं और बदिाव कर सकते हैं।
- 9. आवेदन पूरा करने और सबमिट करने के बाद, आपको "सबमिशन सफल" संदेश मिलेगा। हालाँकि कृपया ध्यान दें कि अनिवार्य दस्तावेज़ और फोटोग्राफ अपलोड करने के बाद ही आवेदन पूरा माना जाएगा।
- 10. कृपया एसडीएफ से संचार और अपडेट के लिए नियमित रूप से अपना ईमेल जांचें।

 **[www.vidyadhan.org](http://www.vidyadhan.org/) Apply Submit**

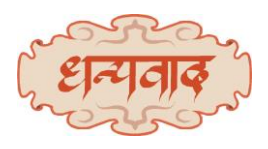